# New Insurance Agent UIIA Web Portal Overview

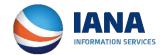

## **Insurance Agent Login Page**

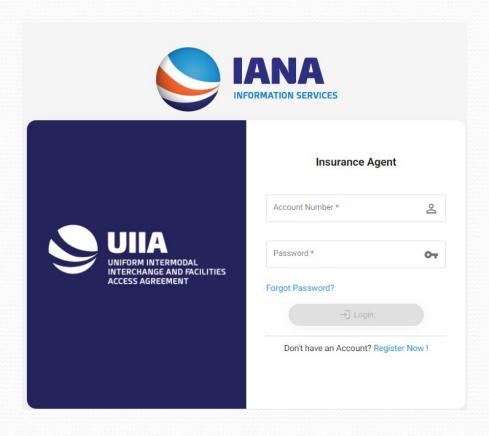

#### **New Insurance Agent Login Page**

- 1) Agents will enter their Account Number.
- 2) Then enter their password.
- 3) Then click on Login.

New UIIA Login Page for Insurance Agent can be found at <a href="https://ia.uiia.org/apps/auth/login">https://ia.uiia.org/apps/auth/login</a>
If you have your current login page saved as a favorite, you will be redirected to the new URL. We suggest that all Insurance Agents save the new URL as a new favorite.

# **New Insurance Agent Dashboard**

 The newly designed UIIA application presents a dashboard for the Insurance Agent when they log in that provides access to pertinent information related to the Motor Carrier Insureds they represent.

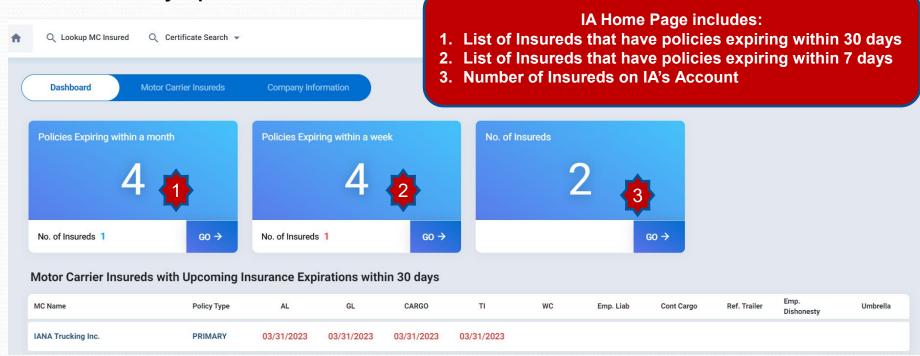

## **Motor Carrier Insureds Tab**

#### **Motor Carrier Insureds Tab includes:**

- 1. Add new Motor Carrier Click to add a new MC Insured to your account. (You will need the MC's SCAC Code and Insurance Agent Code.
- 2. List of Insureds List of Motor Carriers that the agent provides insurance on behalf of.
- 3. Remove Selected Insureds Ability for insurance agent to remove the MC insured from their list.
- **4. Search Your Insured** Provides ability to search the agent's list of MC insureds.
- 5. Create New Acord Certificate Click on to submit a new ACORD certificate.
- **6. Edit Acord Certificate** Click here to edit an existing ACORD certificate.
- 7. ACORD Upload Allows agents to upload ACORD 25 that system will capture and extract information onto the ACORD 22 form in the UIIA system for the agent to complete the online insurance submission.
- 8. Form 5C Download a copy of the MC's EP Checklist (Form 5C)

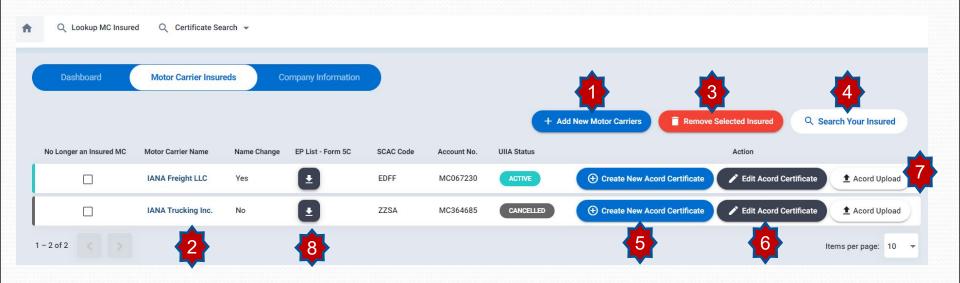

# **Company Information Tab**

#### Company Information Tab provides th ability for the agent to update their company information:

- 1. Click Edit to update your company phone, fax, address, e-mail or password. For changes to company name or agent's name requires the agent to contact the UIIA office directly at <a href="mailto:uiia@intermodal.org">uiia@intermodal.org</a>.
- 2. Once changes are made, scroll to the bottom and click on SAVE.

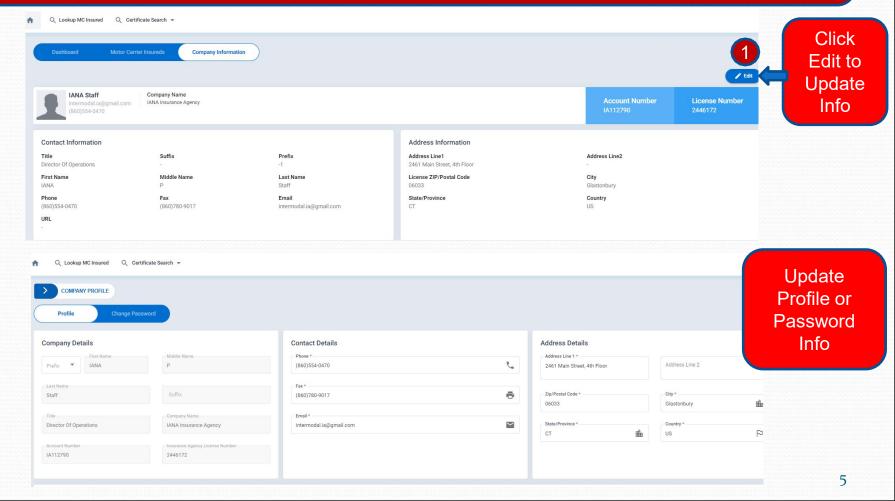

## **Add New Motor Carrier Insured**

- To add a new Motor Carrier to your list of insureds, you will do the following:
  - 1. Click on ADD NEW MOTOR CARRIERS
  - 2. Enter the Motor Carrier's SCAC Code or UIIA Account Number
  - 3. Enter the Motor Carrier's Insurance Agent Code
  - 4. Click on ADD
  - 5. If you do not know the Insurance Agent Code you can request the code from your insured by clicking on REQUEST INSURANCE AGENT CODE. Enter SCAC Code of the MC and then click on SEND. You can also edit the message should you wish to do so.

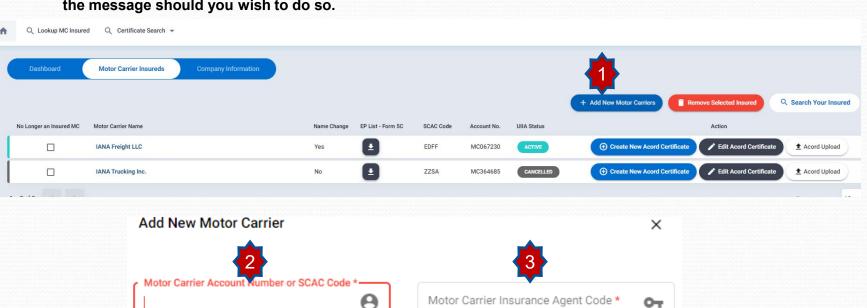

Motor Carrier Account Number or SCAC Code \*

Motor Carrier Account Number or SCAC Code is required

Motor Carrier Insurance Agent Code \*

?

Request Insurance Code

#### To Remove a Motor Carrier from List of Insureds

- 1. To remove a Motor Carrier from your list of insureds, you would click on the check box next to the company you wish to remove.
- 2. Click on Remove Selected Insured

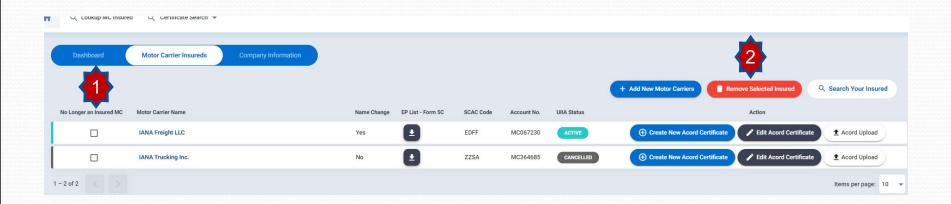

#### **Create New ACORD Certificate**

Ref. Trailer

Umbrella

☐ Employee Dishonesty

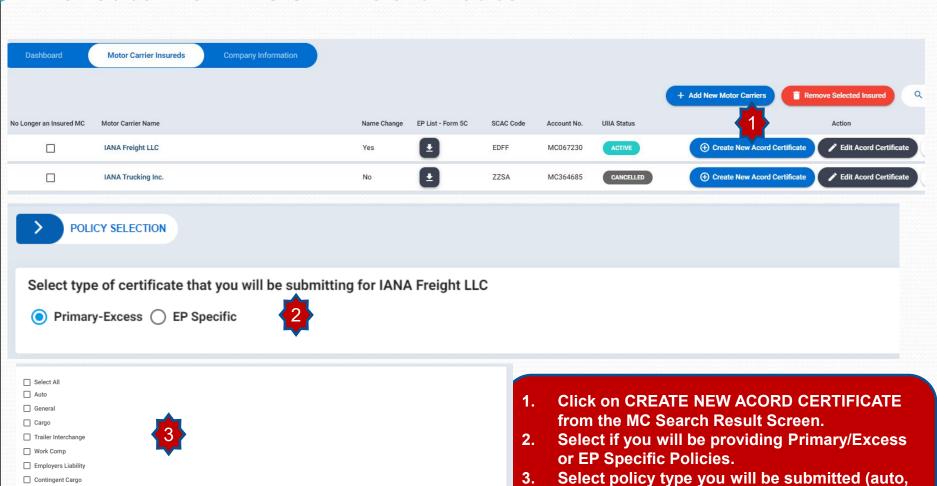

general, cargo, etc.)

Click on Continue.

#### Create New ACORD Certificate - cont'd

- 1. Click on Copy Policy from Inplace if you want to copy everything from the current policy on file to the new certificate.
- 2. Click on the policies you want to copy or click on SELECT ALL and then COPY NOW.
- 3. A box will pop up asking you to confirm if you want to copy the inplace policies. Click OK.
- 4. All policies from the current policy will be copied over on the new certificate and then you will need to enter the effective and expiration dates along with any other changes that are necessary.
- 5. If you want to an add an addl. policy to the certificate, you can check off the policy type and then this coverage block will be opened up on the certificate.

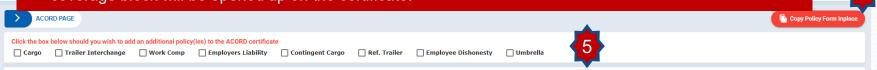

insagents.azurewebsites.net says

Are you sure you want to inplace the policies?

OK

OK

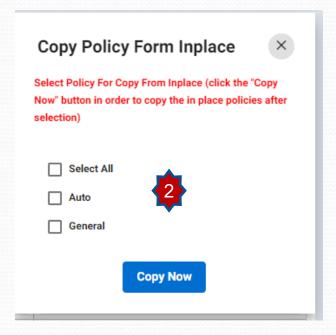

#### Create New ACORD Certificate - cont'd

Once certificate is completed if there is an error these will be shown directly on the screen – see example of error with limit and type of auto below:

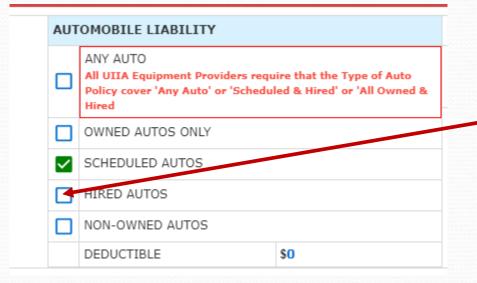

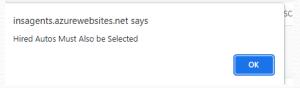

Click on hired auto box to correct auto error.

Policy with error will be shaded in red and then error message will be shown in red. Click on the limit to correct the error and enter the correct limit and then SAVE.

| NSR<br>.TR | ADDL<br>INSR |                   | TYPE OF INSURANCE                               |       | POLICY NUMBER                                                                | POLICY EFFECTIVE<br>DATE (MM/DD/YYYY) | POLICY EXPIRATION DATE (MM/DD/YYYY) | EMITS                                       |                                                                      |                                                                                                    |
|------------|--------------|-------------------|-------------------------------------------------|-------|------------------------------------------------------------------------------|---------------------------------------|-------------------------------------|---------------------------------------------|----------------------------------------------------------------------|----------------------------------------------------------------------------------------------------|
|            |              | GENERAL LIABILITY |                                                 |       | HDO G72487539  Is This Policy Through A Risk Retention Insurance Company? No |                                       |                                     | EACH OCCURRENCE                             | \$50,000<br>You Need: \$1,00                                         | 0,000 or above                                                                                                    |
|            |              |                   | COMMERCIAL GENERAL LIABILITY  CLAIMS-MADE OCCUR |       |                                                                              |                                       |                                     |                                             | The limits of the insured's general liability                        |                                                                                                    |
|            |              | _                 | DEDUCTIBLE                                      | OCCUR |                                                                              |                                       |                                     |                                             | policy needs to be \$1 million per occurrence for all UIIA Equipment |                                                                                                    |
|            |              |                   | GEN'L AGGREGATE LIMIT APPLIES PER:              |       |                                                                              | 04/01/2023                            | 04/01/2024                          |                                             | Providers                                                            |                                                                                                    |
| A          |              |                   | POLICY                                          |       |                                                                              |                                       |                                     | DAMAGE TO RENTED<br>PREMISES (EA Occurence) | \$500,000                                                            | MANUAL PROPERTY OF THE PARTY OF THE PARTY OF |
|            |              |                   |                                                 |       |                                                                              |                                       |                                     | MED EXP (Any one person)                    | \$0                                                                  | Each Occurrence Limit - Click here                                                                                                    |
|            |              |                   |                                                 |       |                                                                              |                                       |                                     | PERSONAL & ADV INJURY                       | \$1,000,000                                                          | to update limit                                                                                                    |
|            |              |                   |                                                 |       |                                                                              |                                       | GENERAL AGGREGATE                   | \$2,000,000                                 | Edit Field *                                                         |                                                                                                    |
|            |              |                   |                                                 |       |                                                                              |                                       |                                     | PRODUCTS - COMP/OP AGG                      | \$1,000,000                                                          | 1,000,000                                                                                                    |

Once all errors are correct then click on Save & Submit Certificate

#### Create New ACORD Certificate - cont'd

Once you submit the certificate if it has issues, you will see a button to click on to see Problems w/Certificate. This will identify any issues with the submitted certificate.

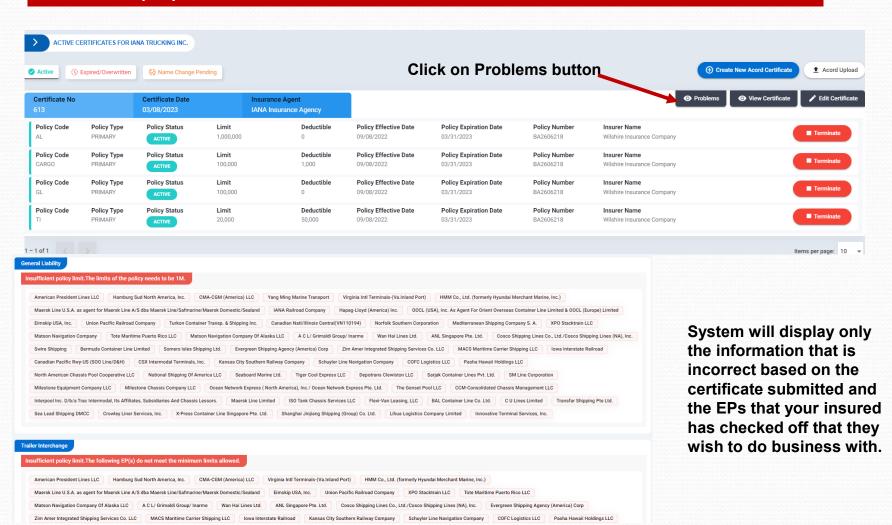

## **Detailed MC Record**

From list of insureds, click on the Motor Carrier company name to see certificates you have submitted for this company.

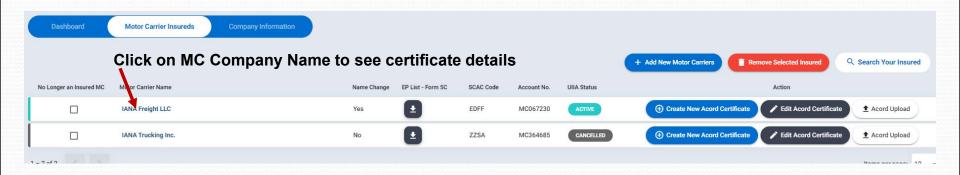

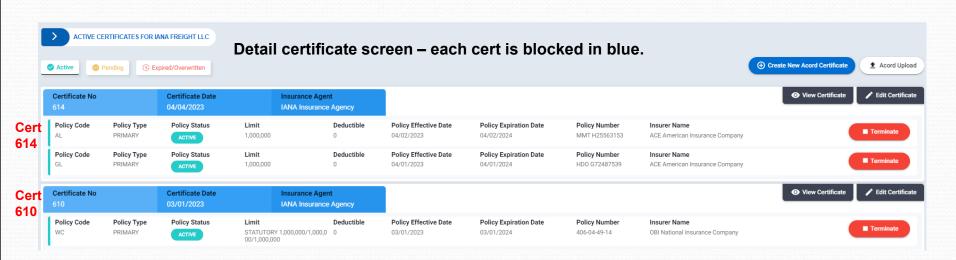

## **View Certificate**

(570)385-2241

COVERAGES

1. From the detailed MC screen, you can view active, pending, submitted, saved or expired certs. The various category tabs will be shown at the top of the page. You can click on a specific type and then only that type of certificate will be displayed for you.

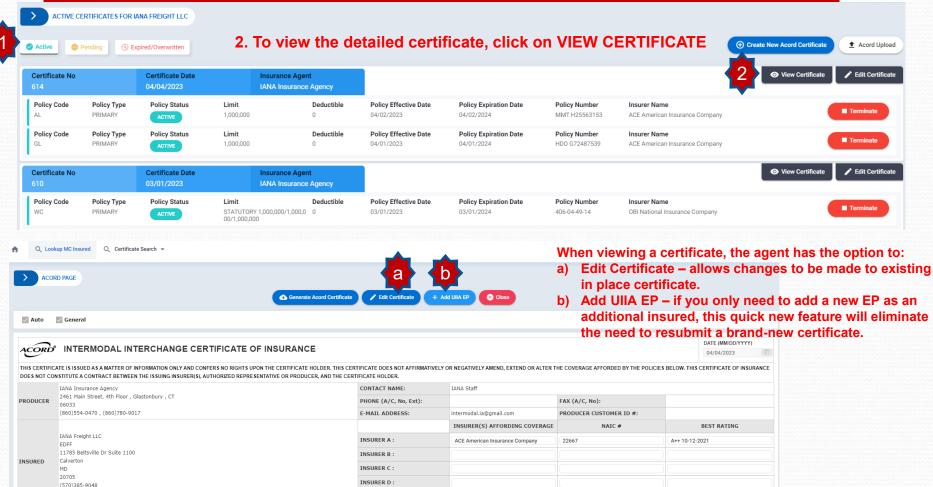

13

Currency US Dollar

INSURER E

#### **Edit a Certificate**

- 1. You can get to **EDIT CERTIFICATE** from either clicking on VIEW CERT or directly clicking on **EDIT CERTIFICATE** from the detail certificate screen.
- Once on detailed certificate screen click on EDIT CERTIFICATE.
- 3. This will open the certificate up and allow any type of edit to be made to the certificate.
- 4. Once done scroll down and click on Save & Continue.
- 5. System in the background will generate a new certificate with that day's date that reflects the changes made.

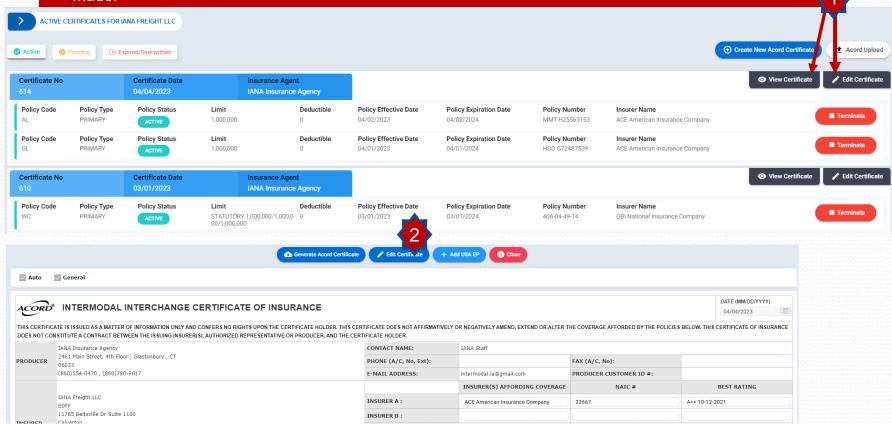

#### Add UIIA EP

Agents will now be able to add a new EP as an additional insured without having to submit a whole new ACORD certificate of insurance. The new "ADD UIIA EP" functionality available under VIEW CERTIFICATE will enable the agent to do so by doing the following:

- 1. Click on View Certificate
- 2. Click on ADD UIIA EP.
- 3. A list of the UIIA EPs for your insured will appear. The agent will check off the new EP and the appropriate addl. insured boxes under what coverage the new EP is additional insured on.
- 4. Click on ADD EP
- 5. The system in the background will generate a new certificate with that day's date that includes the new EP as additional insured on the Motor Carrier's policies.

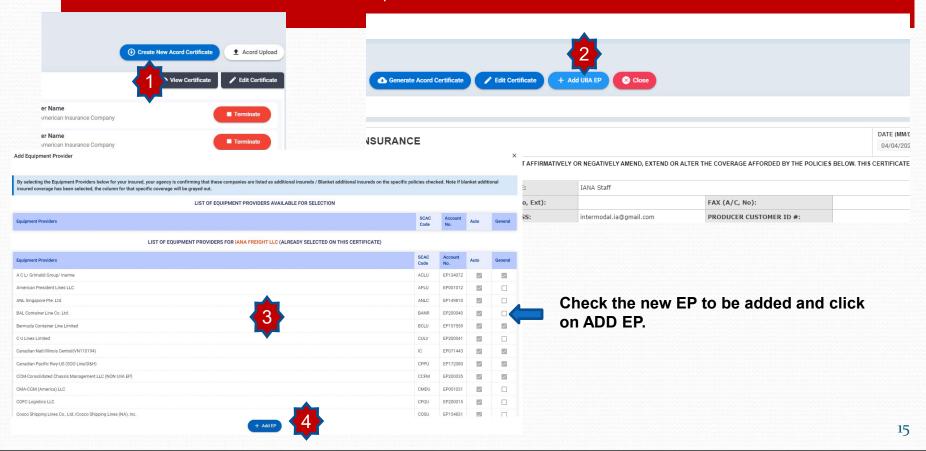

#### **Acord Upload**

A new functionality that will be available to agents is the ability to upload a copy of an ACORD 25 certificate of insurance. The system will capture and extract information from the ACORD 25 and pre-populate it on the ACORD 22 form for the agent to review. In addition, the agent will need to confirm the UIIE-1 endorsement is part of the auto liability policy and the additional insureds for the equipment providers that the Motor Carrier does business with.

**Note:** The program that will enable the upload of the certificate will only be looking for specific terminology as it relates to information included in the blank boxes on the ACORD 25 form. For example, for Cargo the system will look for either "Motor Truck Cargo" or "Cargo". Any other terminology the system will not capture, and the agent will need to add it to the ACORD 22 when it is displayed for their review. It is the agent's responsibility to ensure that the information from the uploaded ACORD 25 form has been accurately captured on the ACORD 22.

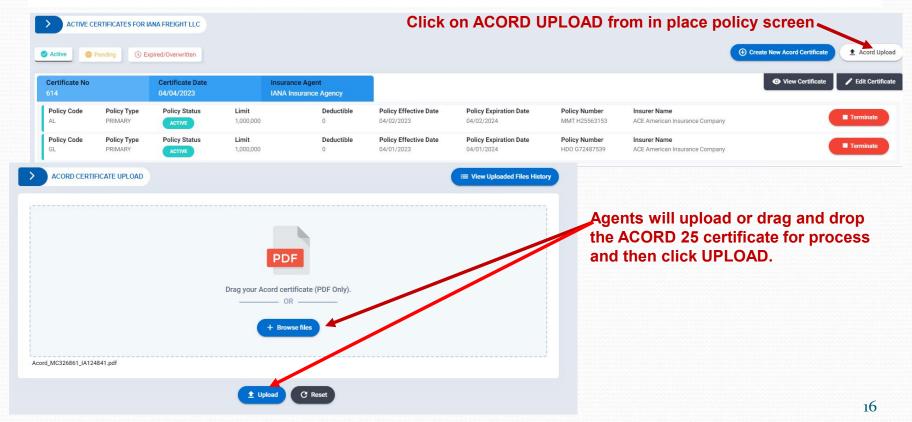

## **Acord Upload - History**

Agents will be able to see a historical record of the ACORD 25 certs that they have uploaded along with the date information was uploaded, file name and status of transaction

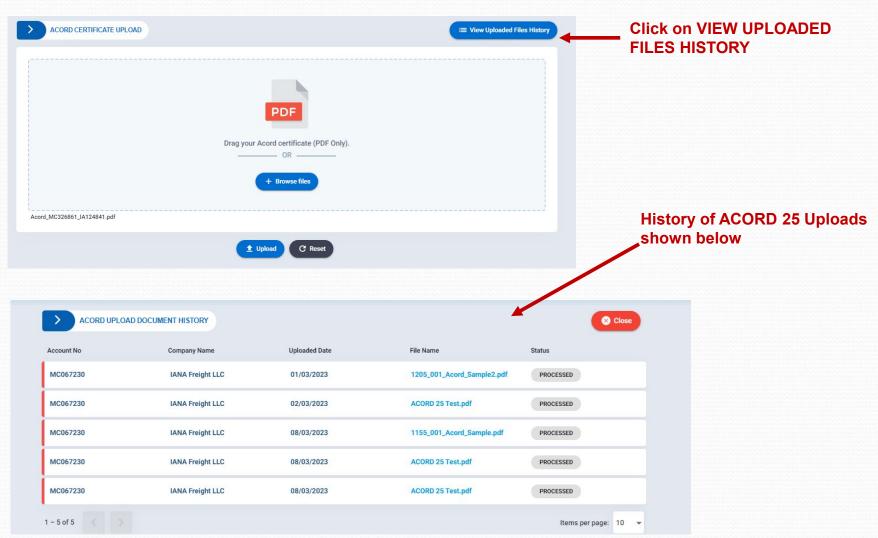

#### **Terminate a Policy**

To Terminate an insurance policy the agent will do the following: Go to detailed certificate screen for the insured. Click on the red TERMINATE button next to the policy that will be terminated.

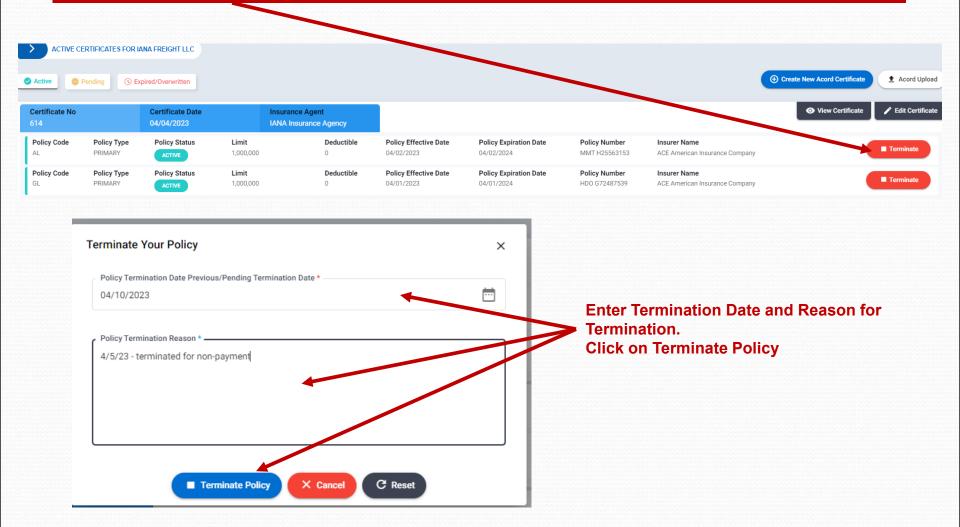

#### **Reinstate a Policy**

To Reinstate an insurance policy the agent will do the following: Go to detailed certificate screen for the insured. Click on the blue REINSTATE button next to the policy that will be reinstated.

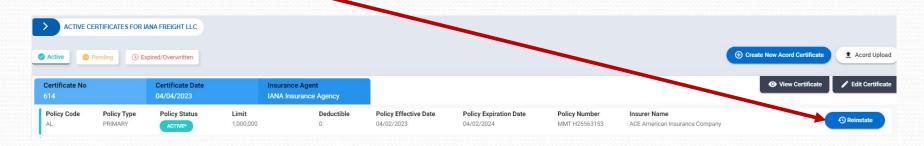

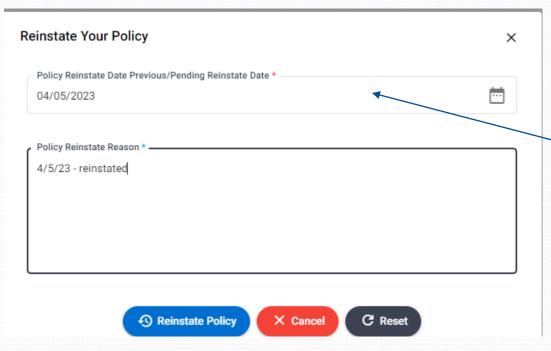

Enter Reinstatement Date and add that day's date and reins.
Click on Reinstate Policy

#### **Certificate Search**

Agents can search by Certificate status – Active, Submitted/Problem, Pending, Expired or Name Change Pending to locate a specific certificate for one of their insureds.

- 1. From home page click on the specific certificate status you are looking for.
- 2. List of insureds with certificates in that status is returned.
- 3. Click on MC Company Name to see details regarding the certificate.

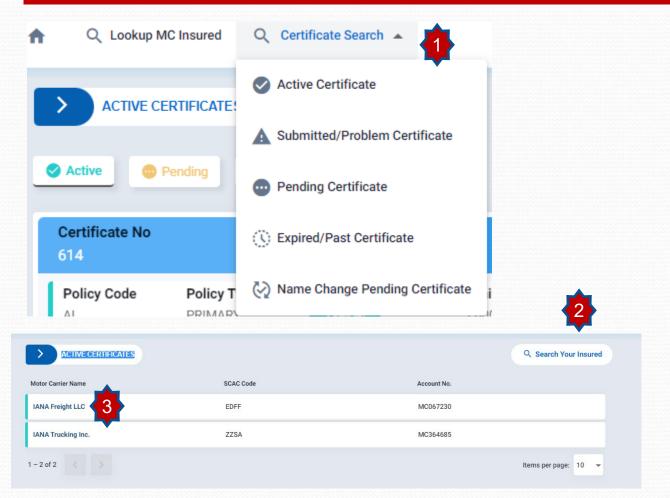

#### **Notifications**

Agents will also have the ability to view notifications sent to them regarding their insureds. To view notifications, the agent will do the following:

- 1. Click on the dropdown menu in upper right where agency name appears and select NOTIFICATIONS.
- 2. Listing of notifications will appear that will give agent the option to see those notifications sent successfully versus those that failed.
- 3. Ability to download notification.

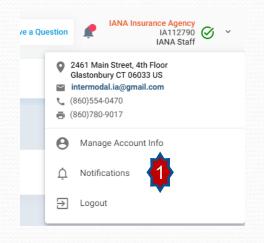

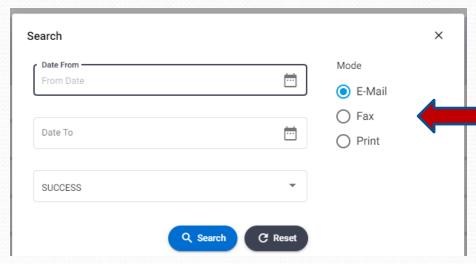

Ability to search notifications by date range or success or failures

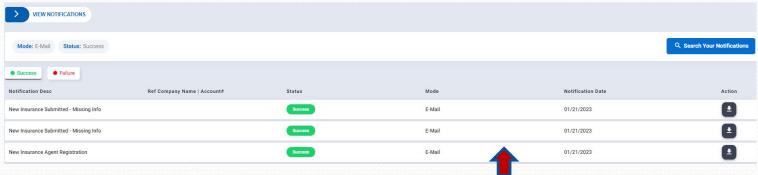

List of notifications that includes description of notice, status, notification date and download option